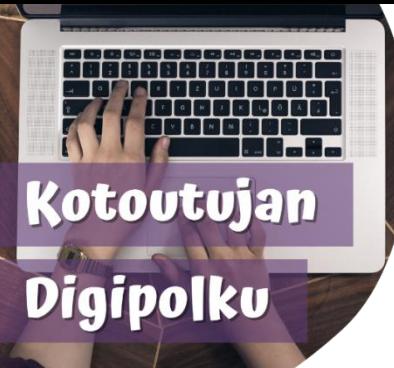

## WILMA-ІНСТРУКЦІЯ ДЛЯ БАТЬКІВ ukraina

Проектом Цифровий шлях до інтеграції разроблено інструкцію з користування програмою Wilma. Інструкцію можна прочитати через посилання (лінк) чи QR-код. Ви можете зчитати QR-код використовуючи, наприклад, Google Lens або QR-код сканер. Відео доступні з субтитрами українською мовою.

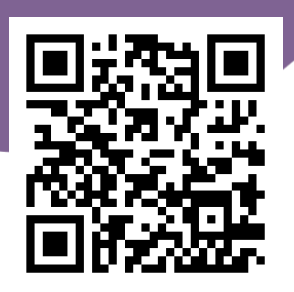

**Інструкція:**  tinyurl.com/wilmaukraina2

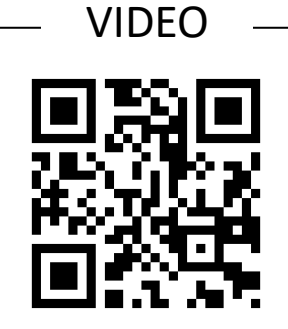

**Що таке Wilma:** tinyurl.com/wilmavideo1

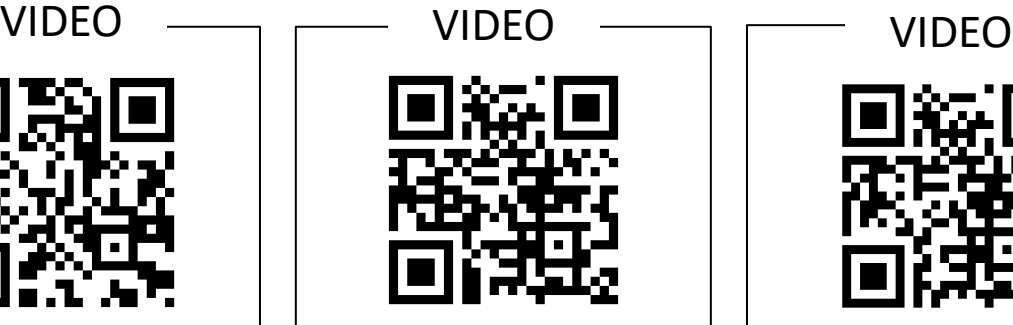

**Користування мобільним додатком Wilma:** tinyurl.com/wilmavideo2

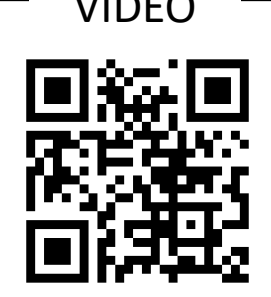

**Головна (домашня) сторінка Wilma і меню:** tinyurl.com/wilmavideo3

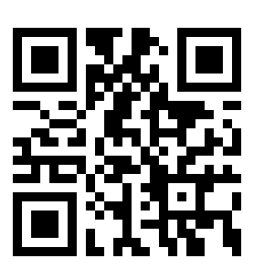

**Сповіщення про відсутність дитини:** tinyurl.com/wilmavideo4

## VIDEO

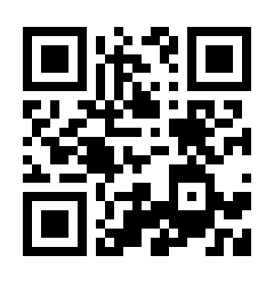

**Перегляд повідомлень:** tinyurl.com/wilmavideo5

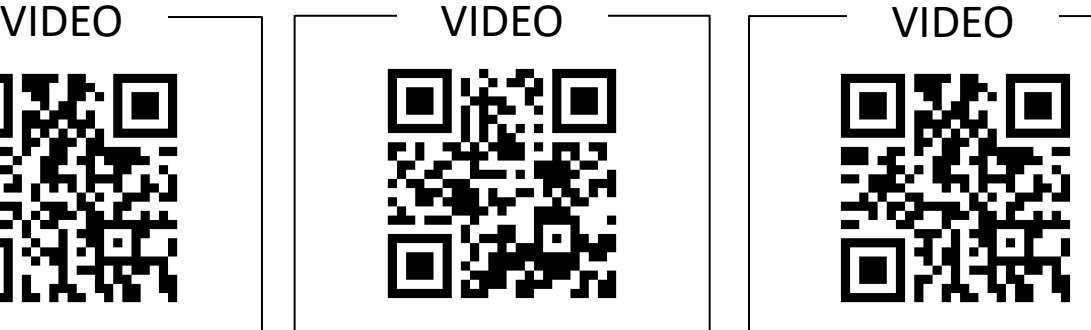

**Розклад занять, іспити, домашні завдання і нотатки з уроків:** tinyurl.com/wilmavideo6

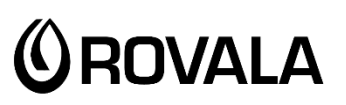

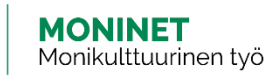

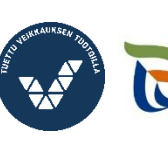

Elinkeino-, liikenne- ja ympäristökeskus

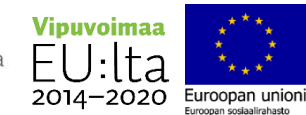

Щоб змінити мову субтитрів на Youtubі:

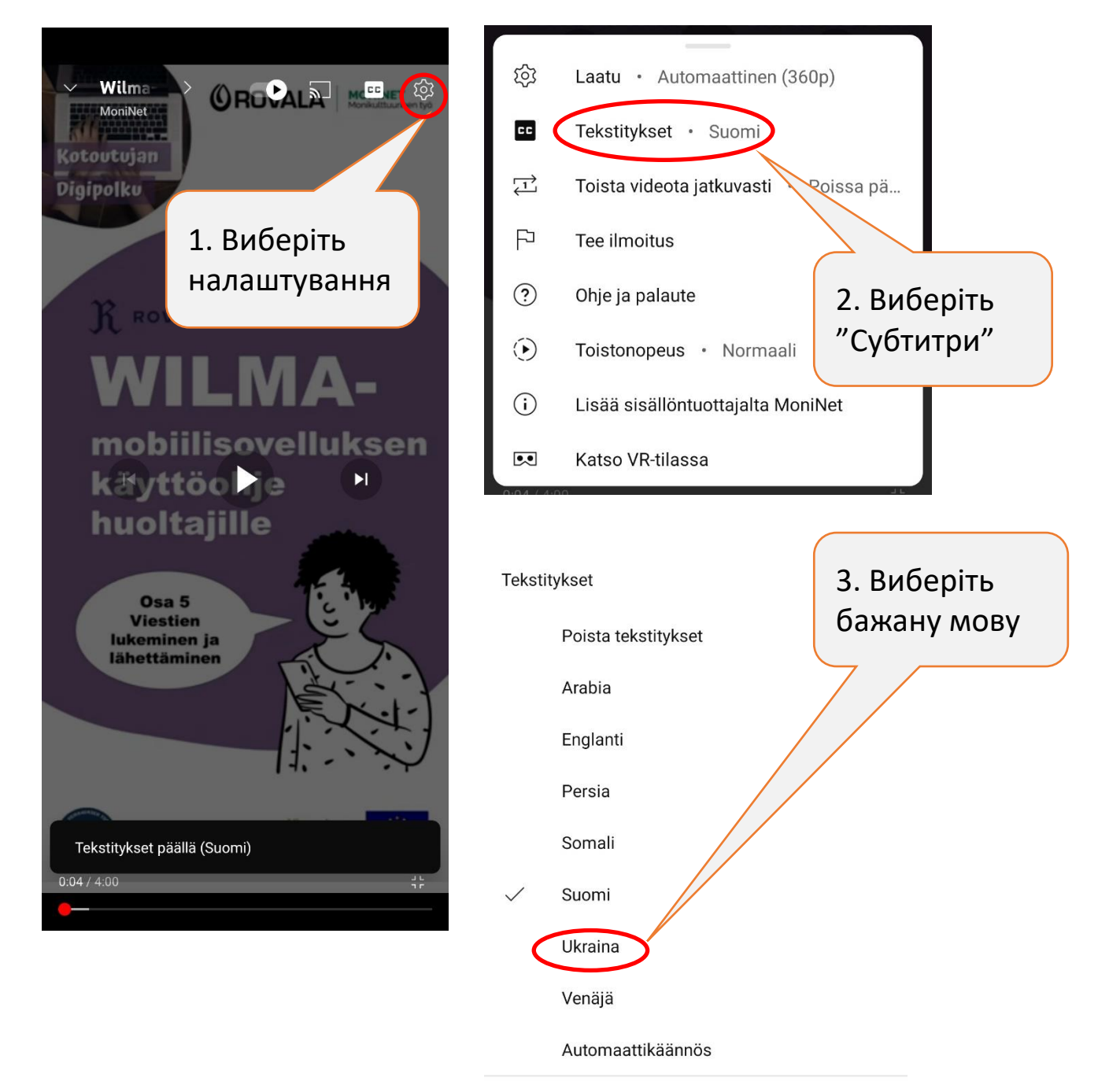

Jos haluat pitää tekstitykset oletuksena päällä, muokkaa niiden näkyvyyttä laiteasetuksista.

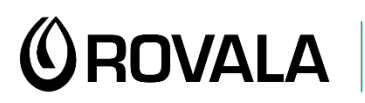

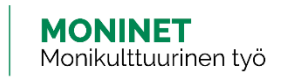

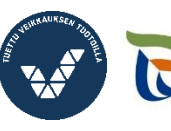

Elinkeino-, liikenne- ja ympäristökeskus

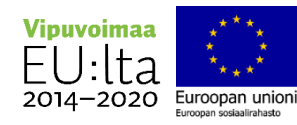